# KES IoT Logic ハンズオン クラウド—デバイス通信 AWS編

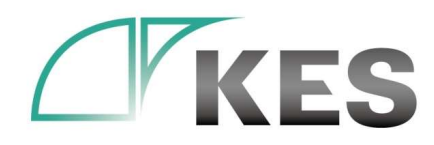

ⓒKanazawa Engineering Systems Inc.

株式会社金沢エンジニアリングシステムズ

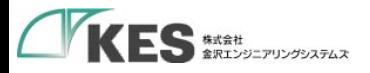

### アジェンダ

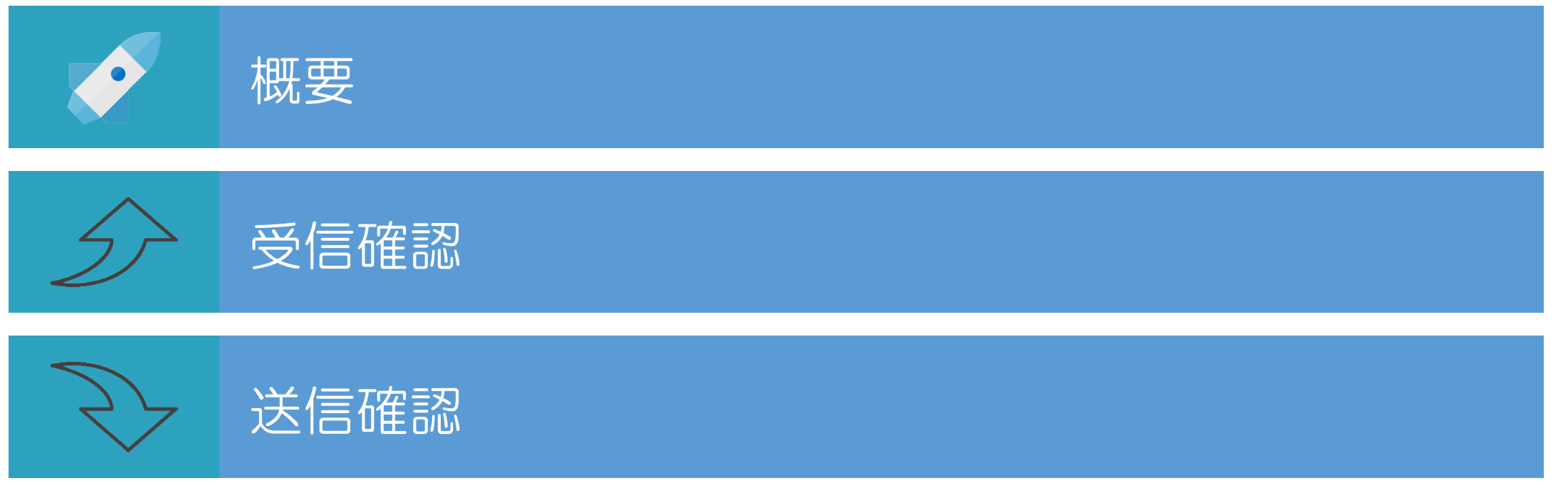

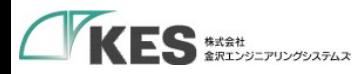

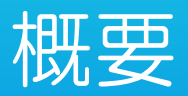

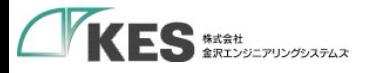

#### 概要

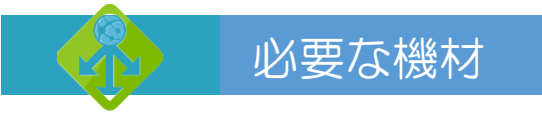

・以下の機材があることをご確認ください。

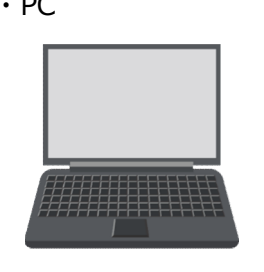

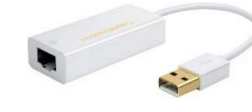

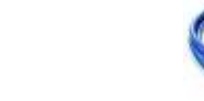

Chrome をインストールしておいてください。<br>
VERLANT - トンジェストのサーブル<br>
Chrome をインストールしておいてください。<br>
PECELANT - トがある場合はアダプタは不要ですが<br>
PECELANT - トがある場合はアダプタは不要ですが<br>
PECELANT - トがある場合はアダプタは不要ですが<br>
PECELANT - トがある場合はアダプタは不要ですが<br>
PECELANT - トがある場合はアダプタは不要 PCにLANポートがある場合はアダプタは不要ですが IP設定を固定し切替ながらセットアップするため、<br>-<br>車田に1つあスと便利です。 専用に1つあると便利です。

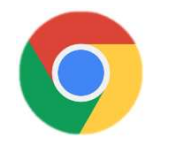

・デバイス設定編にて使用したPLC

ES::::<br>
T要<br>
IFの機材があることをご確認ください。<br>
- PC - USB LANアダプタ - LANケーブル - KES IoT Logic<br>
- PC - USB LANTペートがある場合はアダプタは不要ですが<br>
- PCLANTペートがある場合はアダプタは不要ですが<br>
- PCLANTペートがある場合はアダプタは不要ですが

・SIM挿入済み ・クラウド接続確認済み ・デバイス設定済み

Wi-Fi、またはモバイル経由でインターネットに アクセスできるようにしてください。

・クラウド接続、デバイス設定編が終了している前提としています。

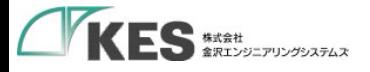

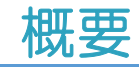

#### クラウド接続編/デバイス設定編のおさらい

おさらい

 $\P$ 

クラウドへのデータ送信(クラウド接続編)とデバイスからのデータ受信(デバイス設定編)をそれぞれ確認しました。 次は、一貫でデバイスからクラウドまでの一連でデータ送信を確認します。

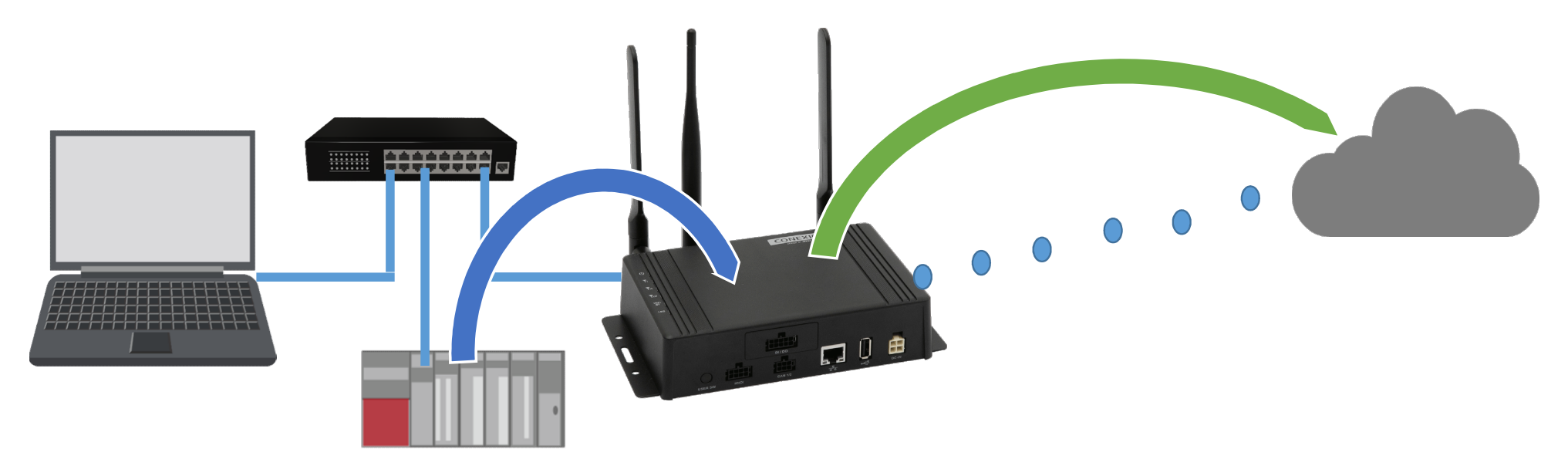

・設定は、クラウド接続編、デバイス設定編にて完了しています。GW PLC を稼働させた状態からの確認です。

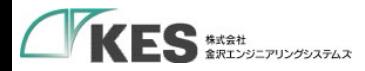

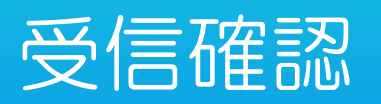

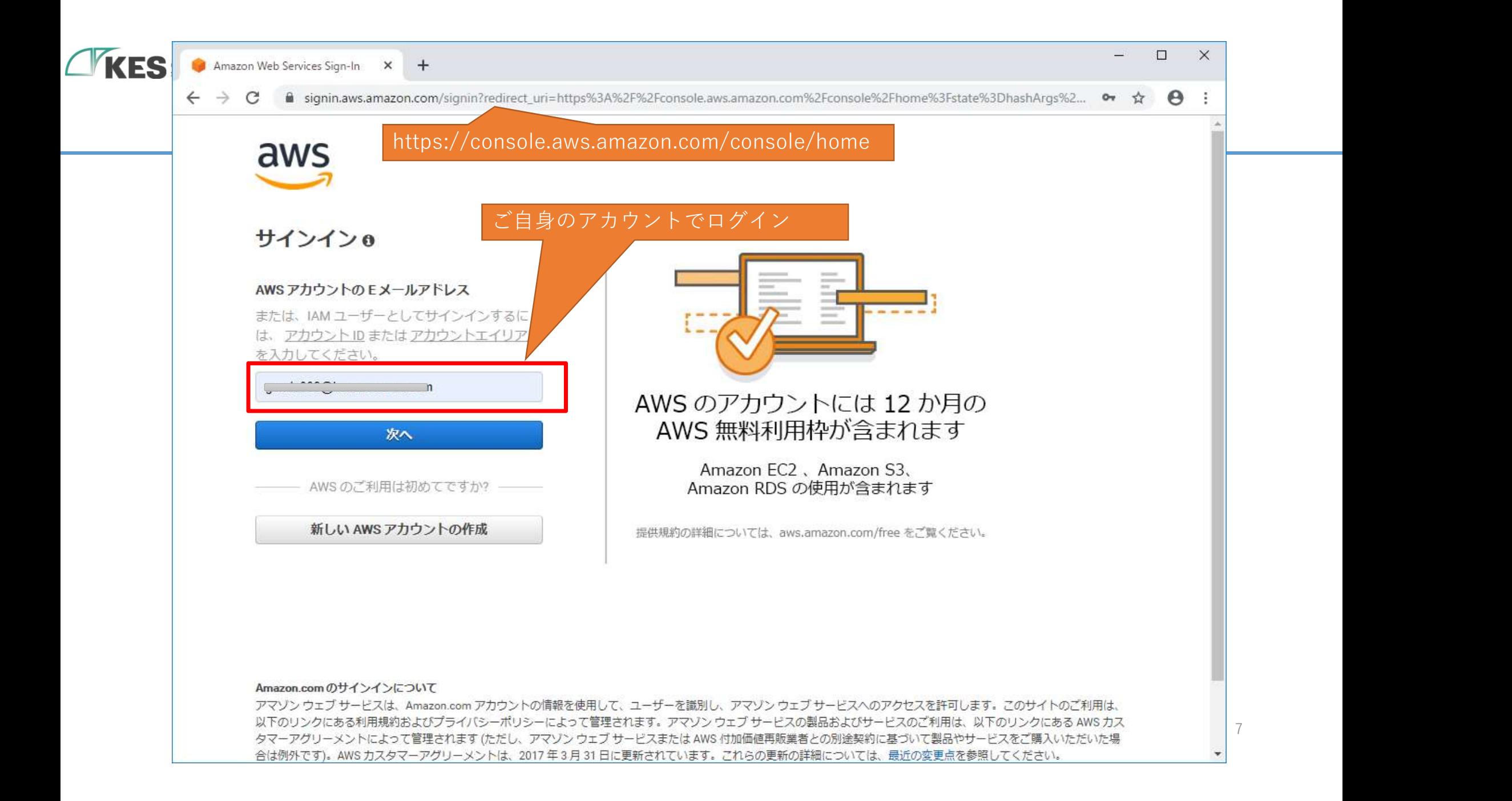

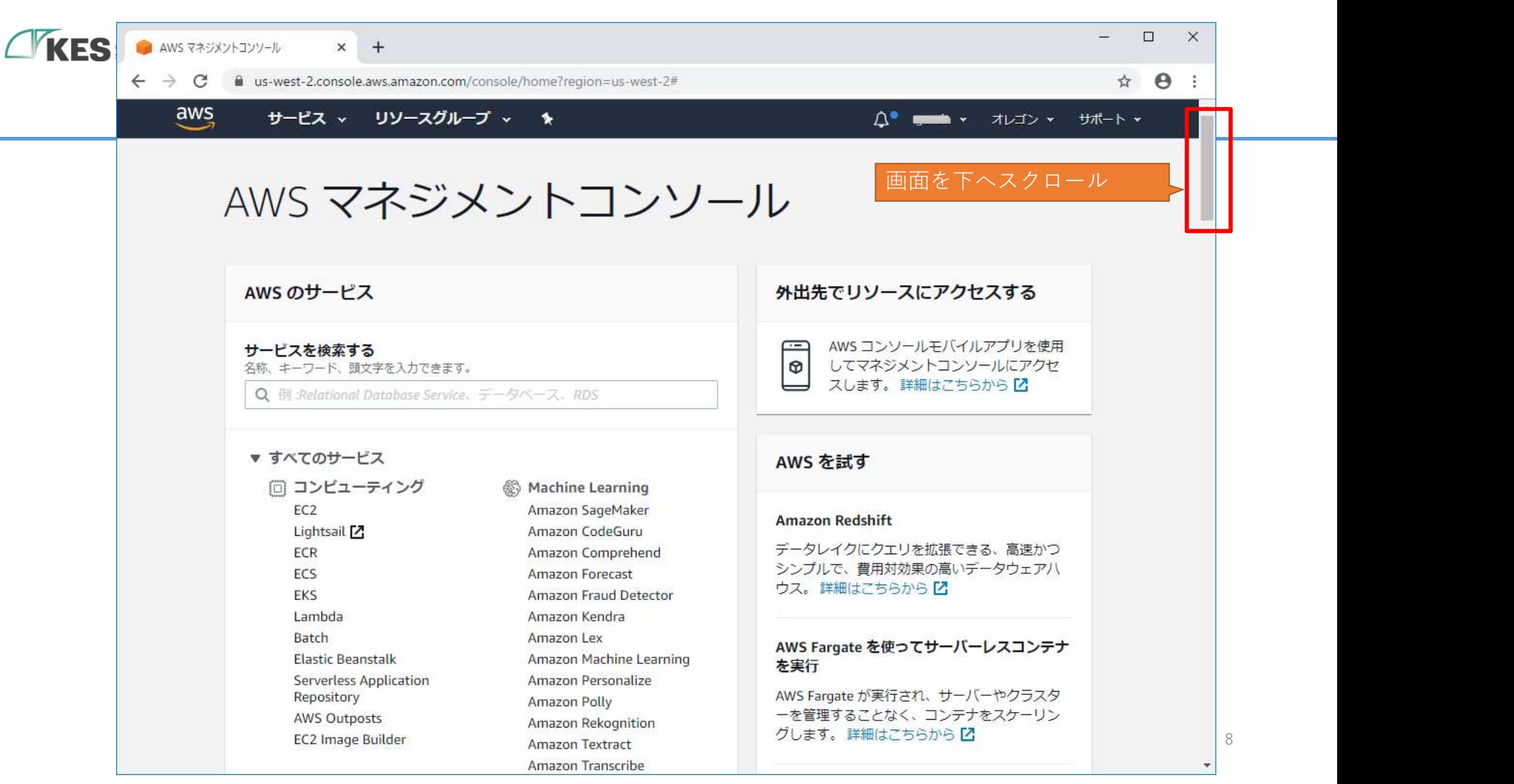

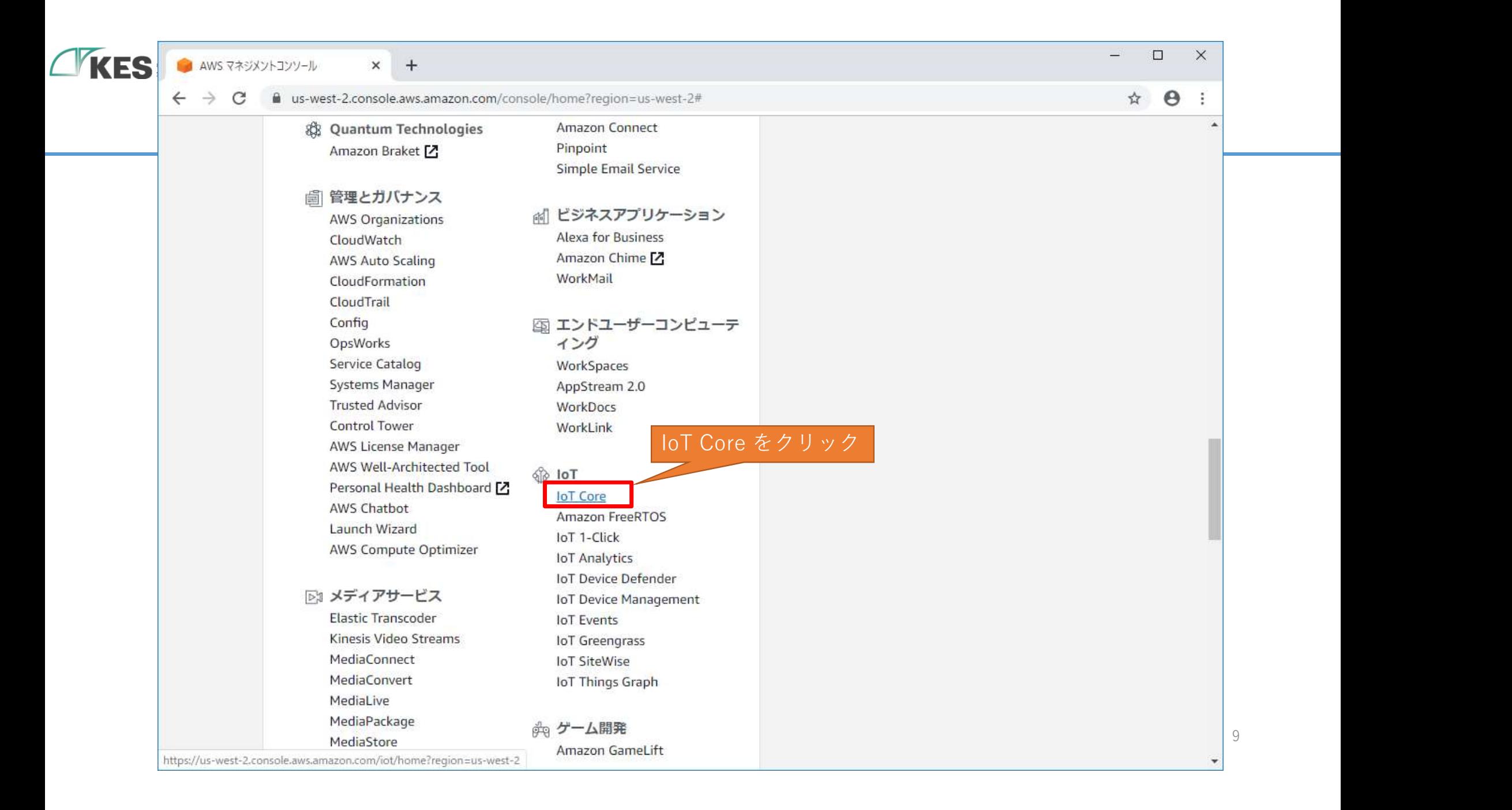

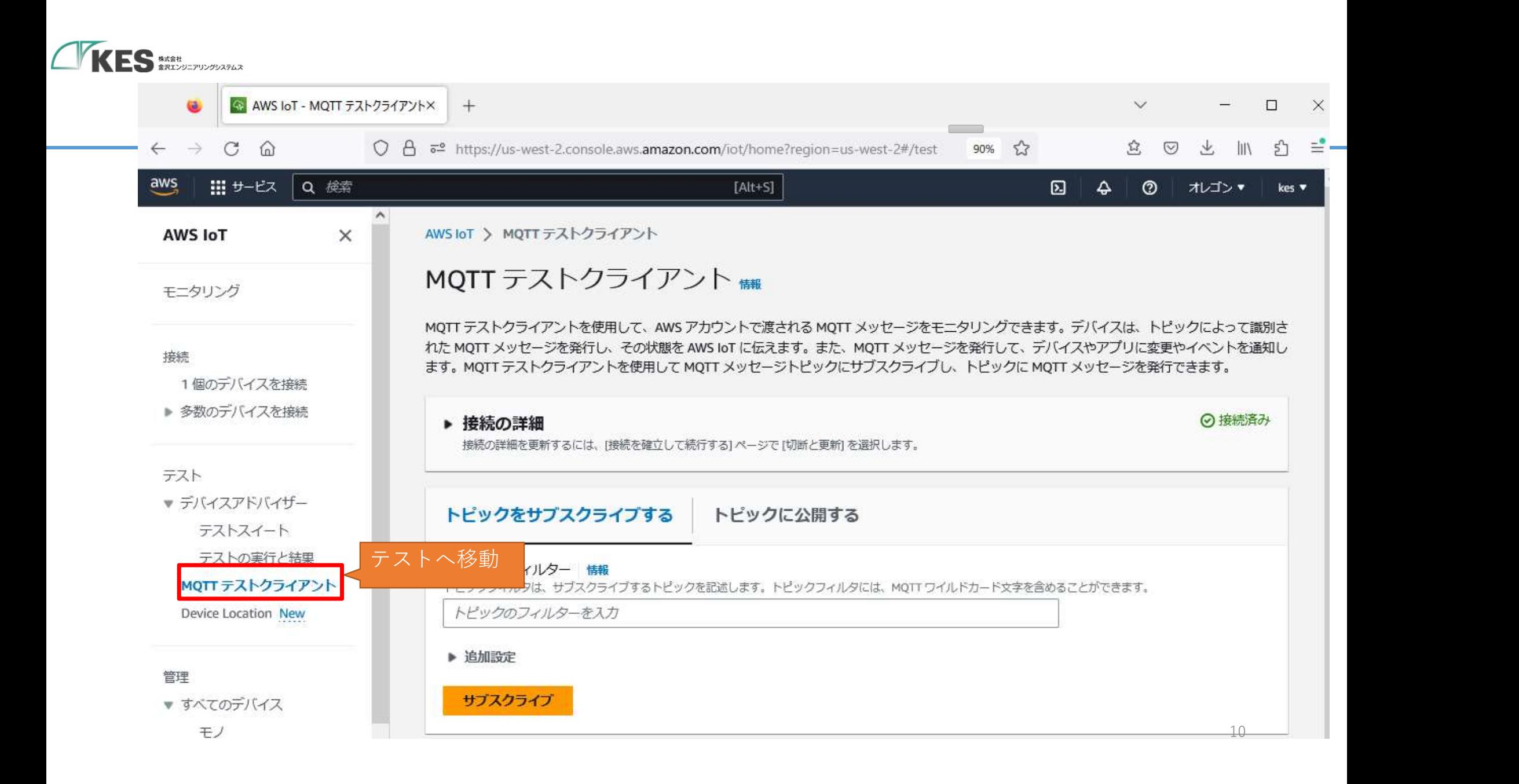

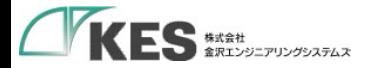

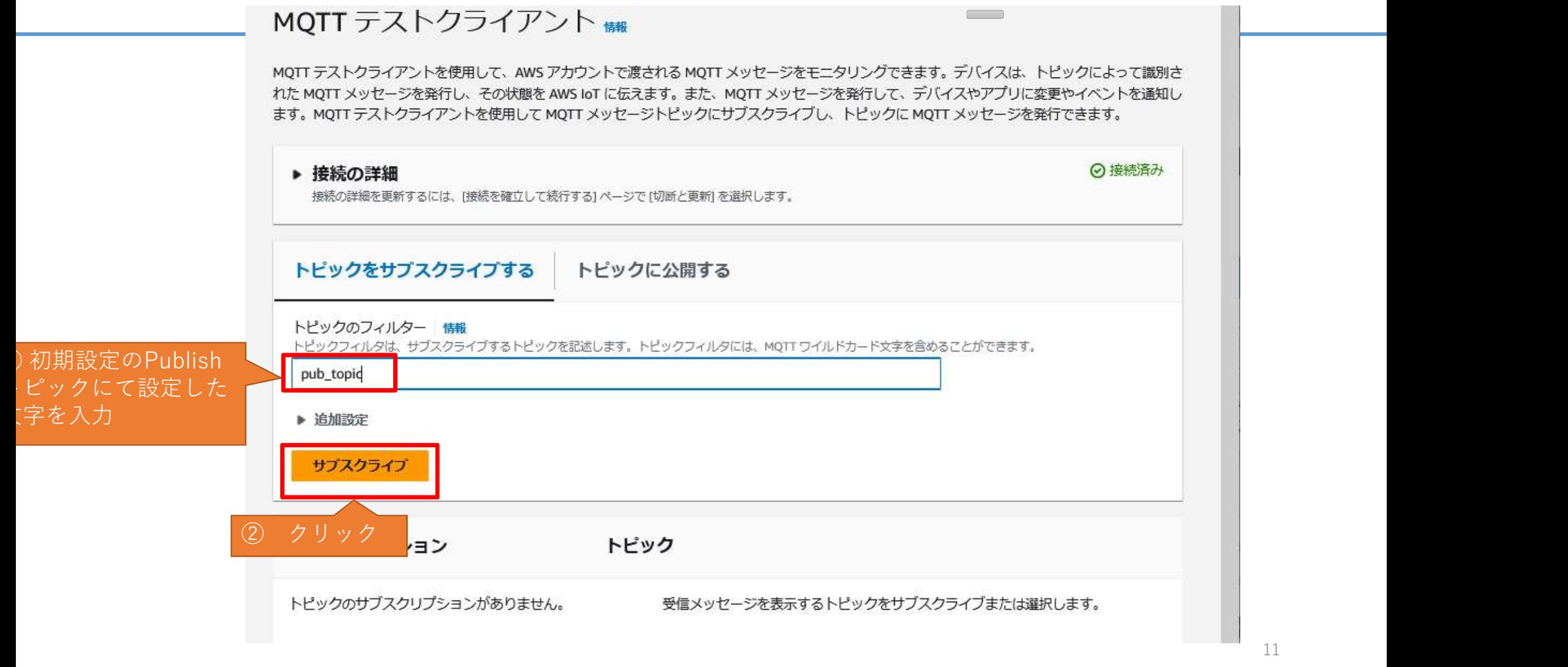

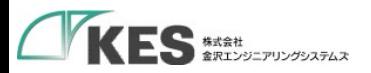

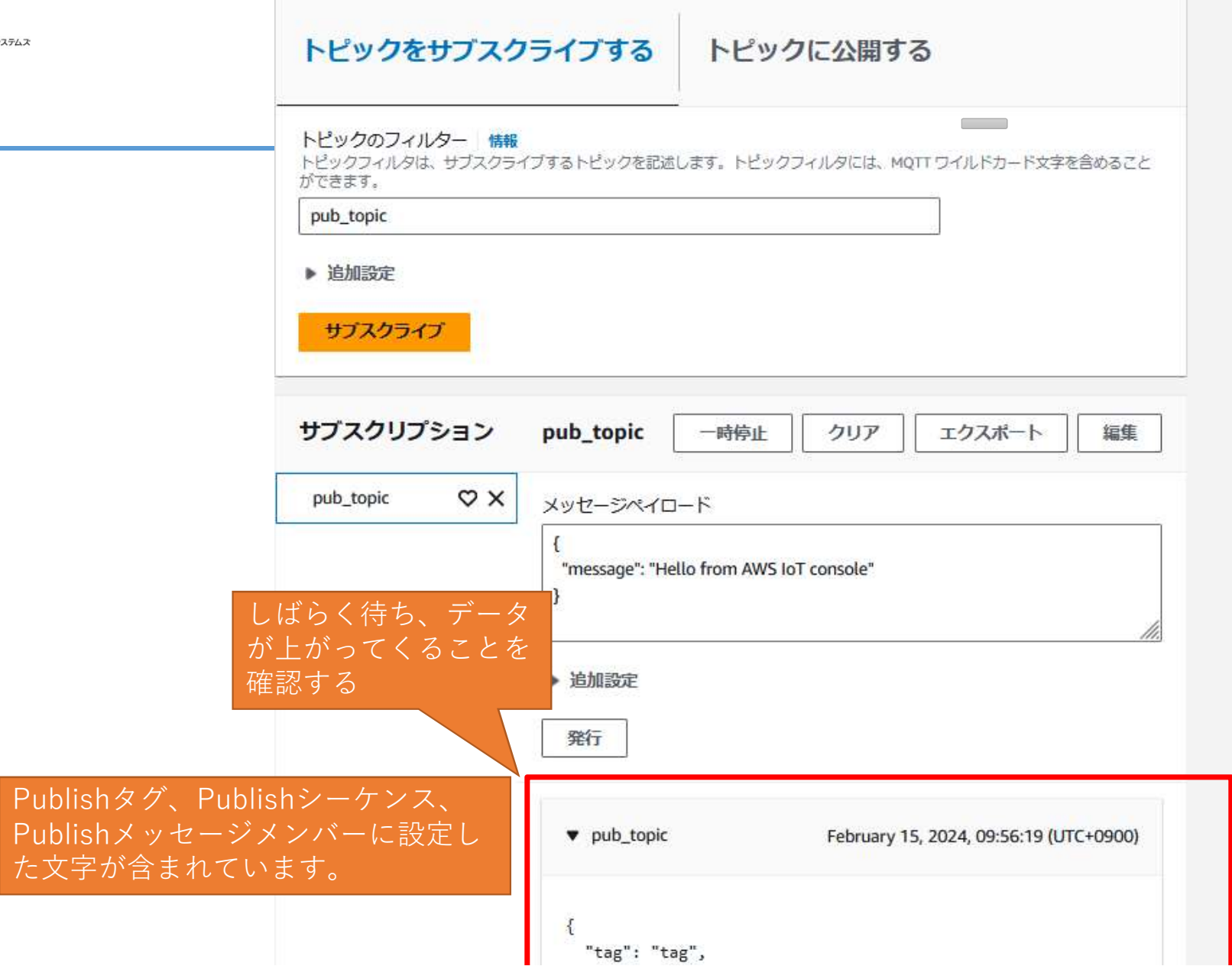

12

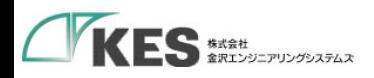

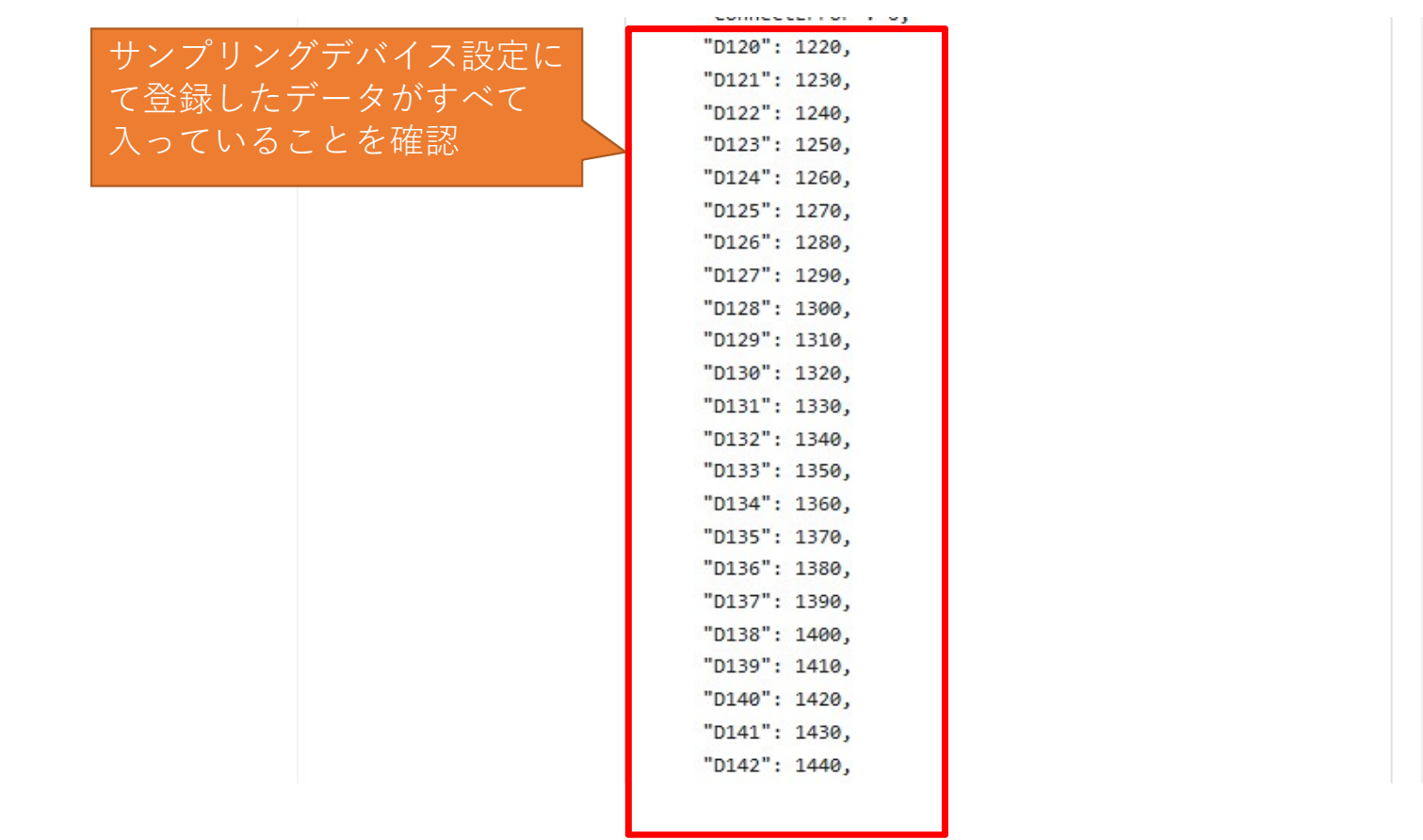

 $\overline{\phantom{a}}$ 

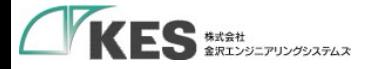

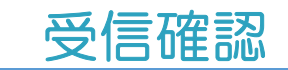

### これで、クラウドへデータ上ることが確認できました。

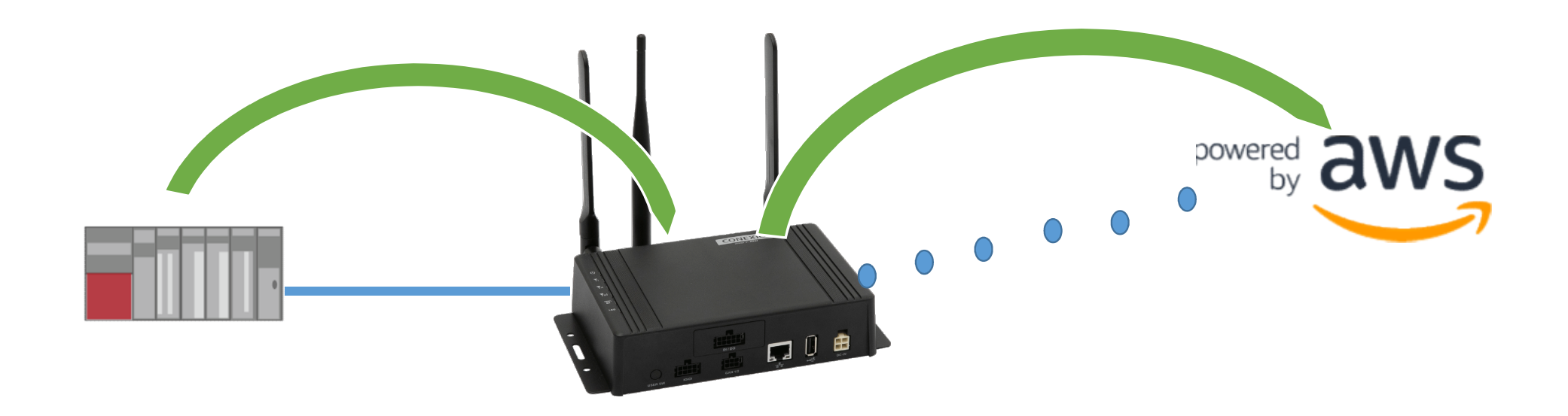

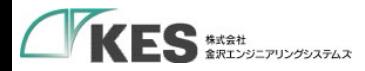

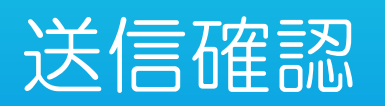

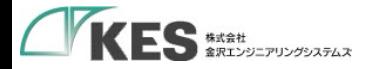

#### MQTT テストクライアント ##

MQTT テストクライアントを使用して、AWS アカウントで渡される MQTT メッセージをモニタリングできょっ。デバイ スは、トピックによって識別された MQTT メッセージを発行し、その状態を AWS IoT に伝えます。また、MQTT メッ セージを発行して、デバイスやアプリに変更やイベントを通知します。MQTT テストクライアントを使用して MQTT メッセージトピックにサブスクライブし、トピックに MOTT メッセージを発行できます。

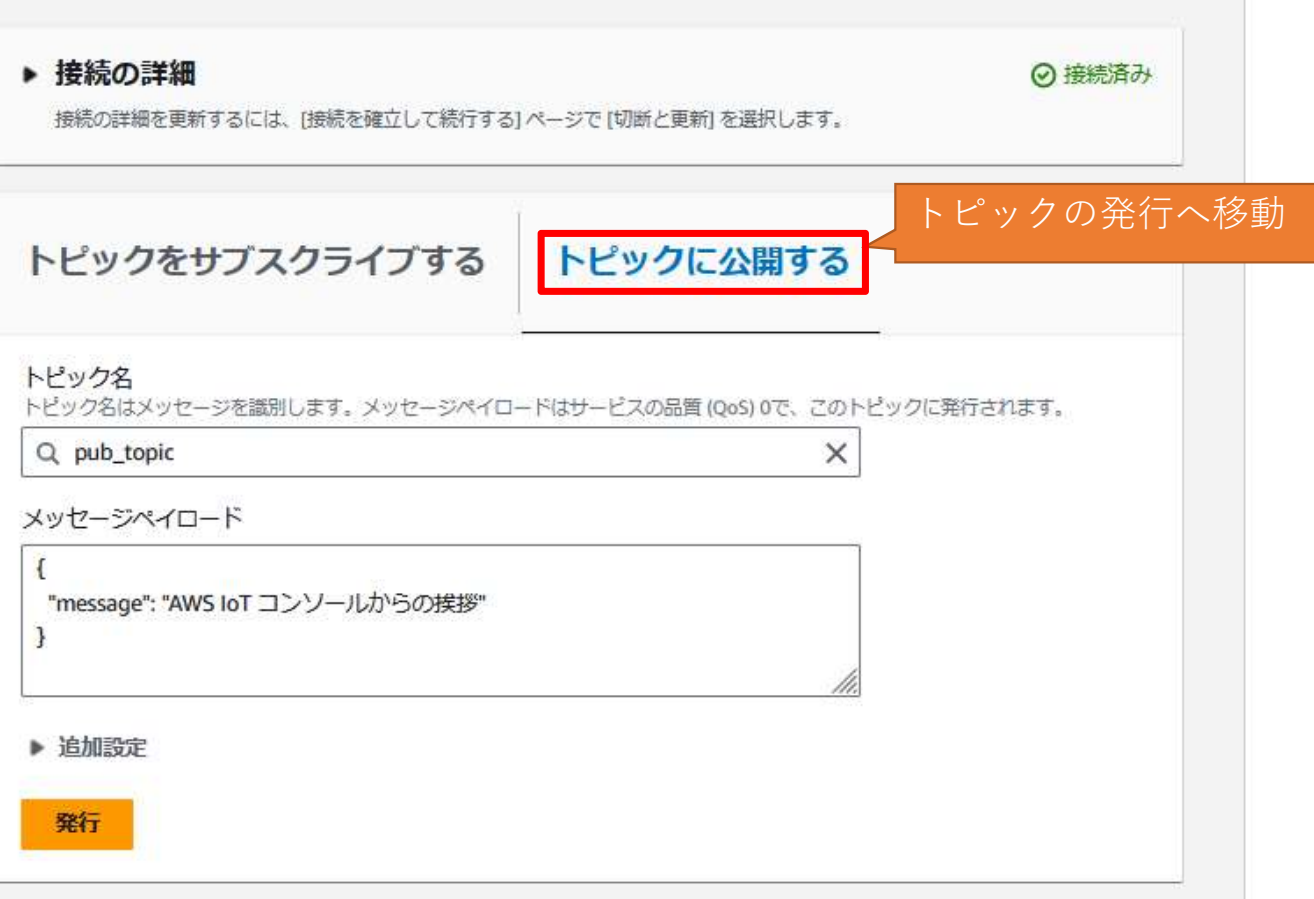

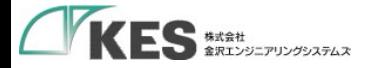

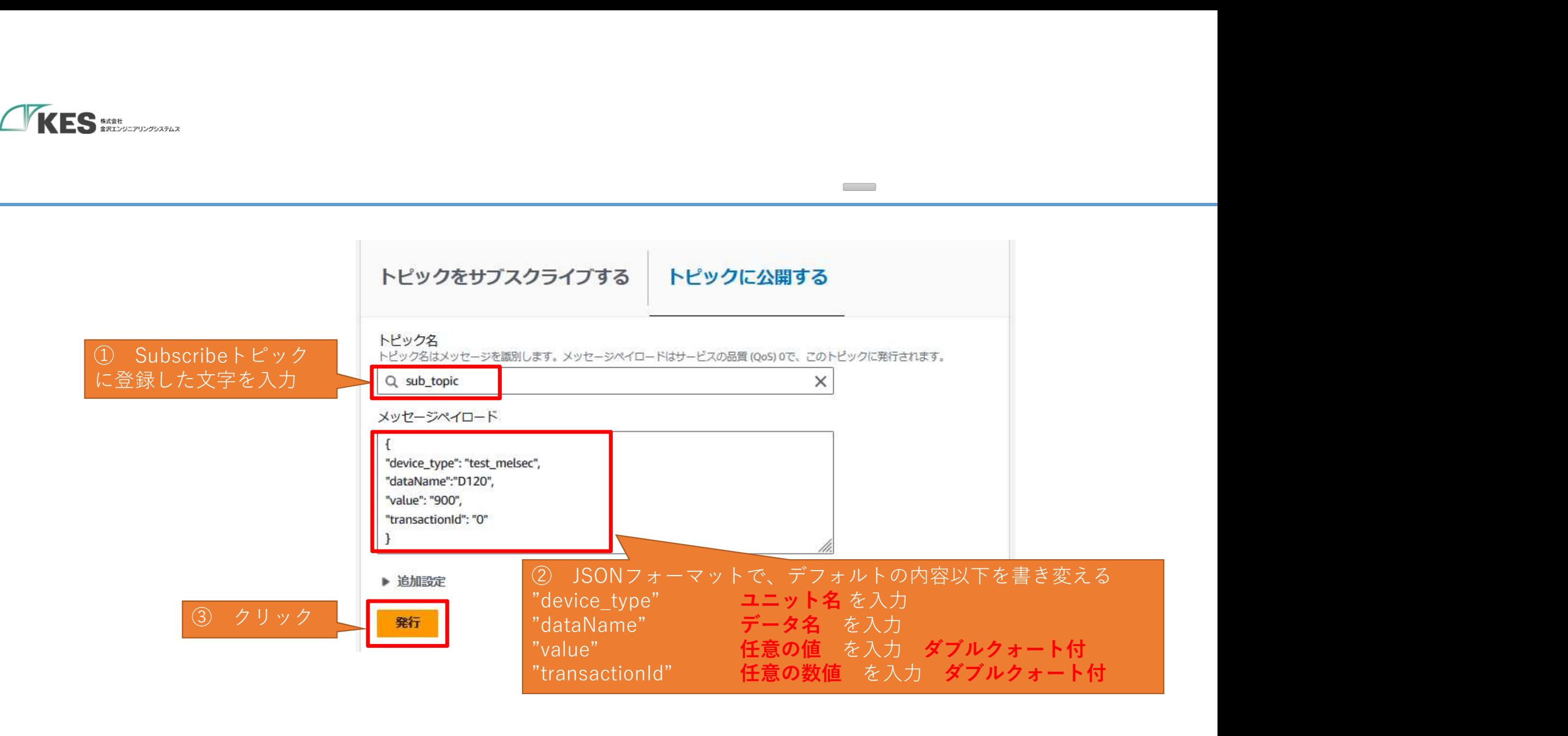

 $\sim 10^{-10}$ 

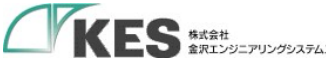

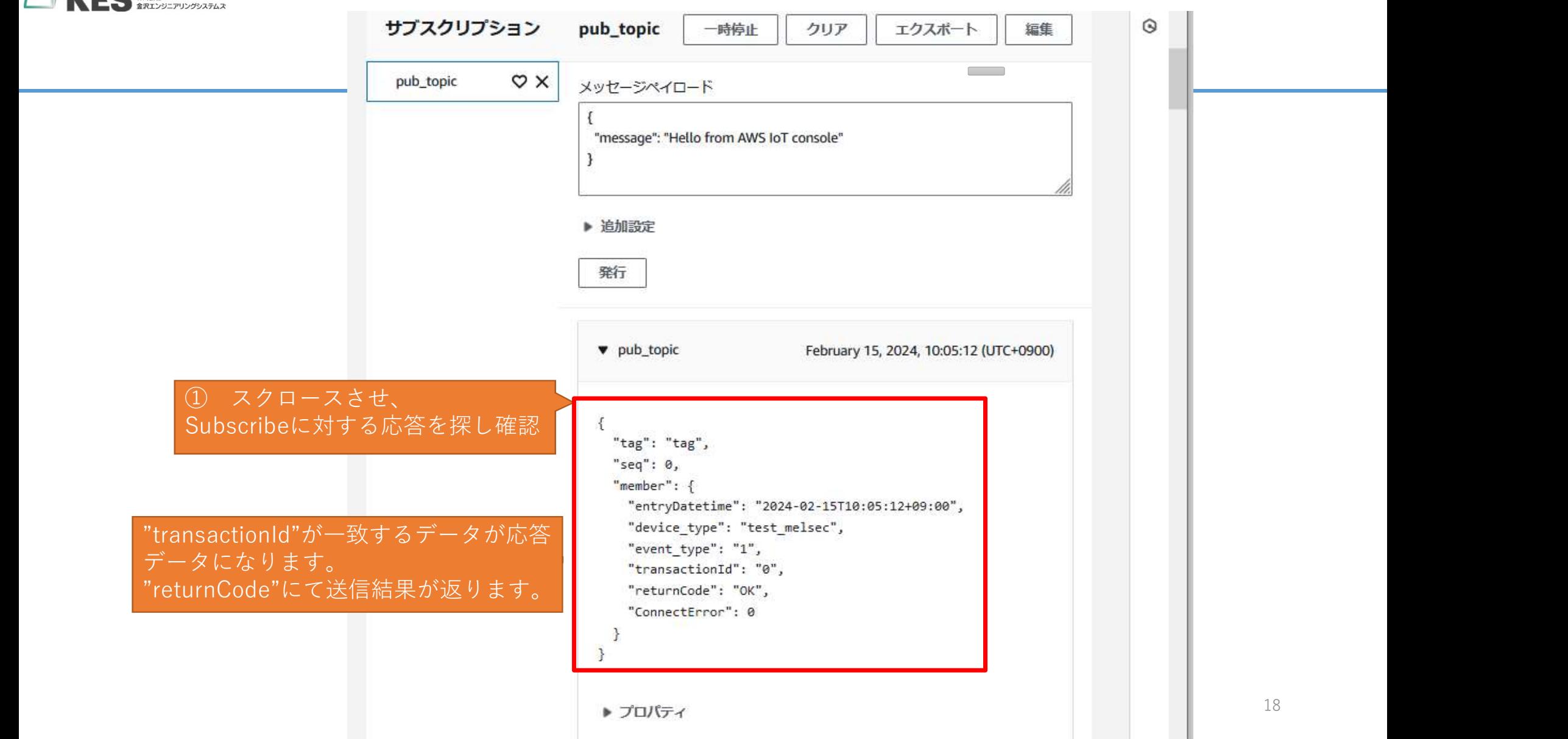

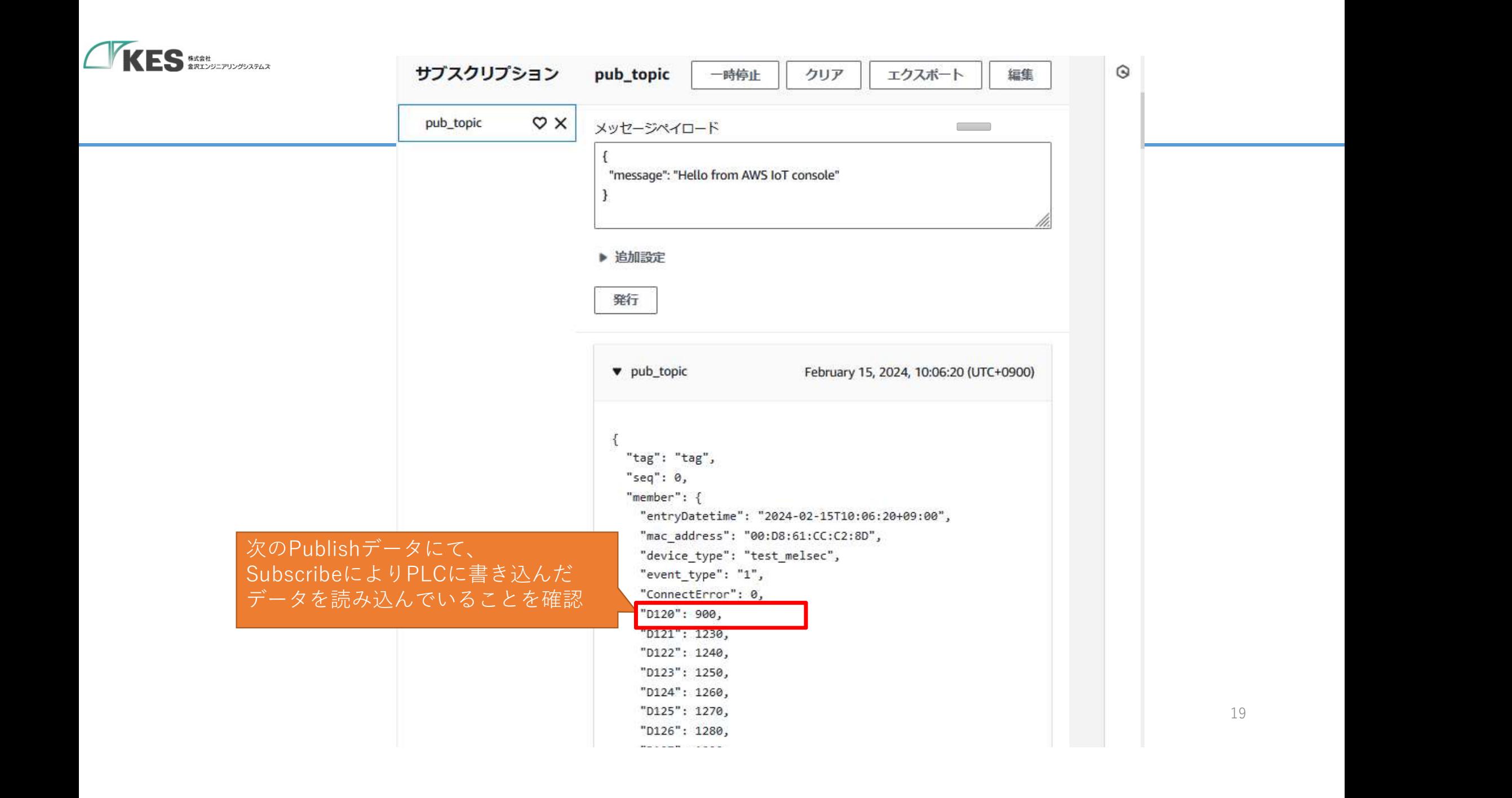

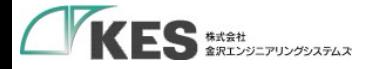

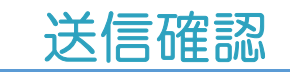

## これで、クラウドからデータを書き込めることが確認 できました。

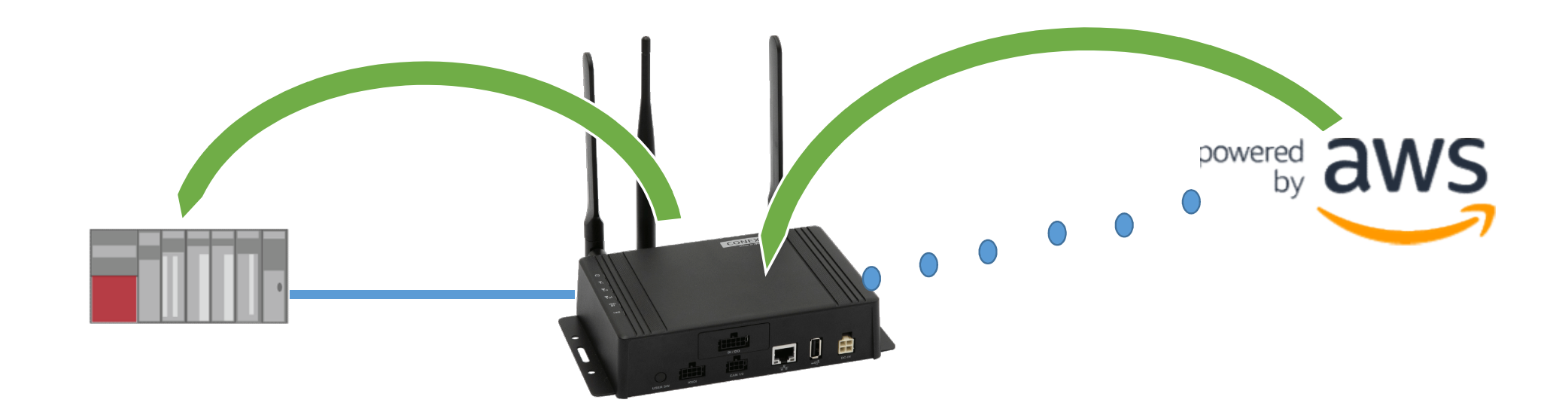

クラウドーデバイス通信編は完了です! お疲れさまでした!

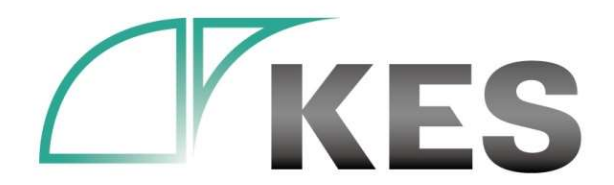

ⓒKanazawa Engineering Systems Inc.

次回、QuickSight編も公開予定です! お楽しみに!